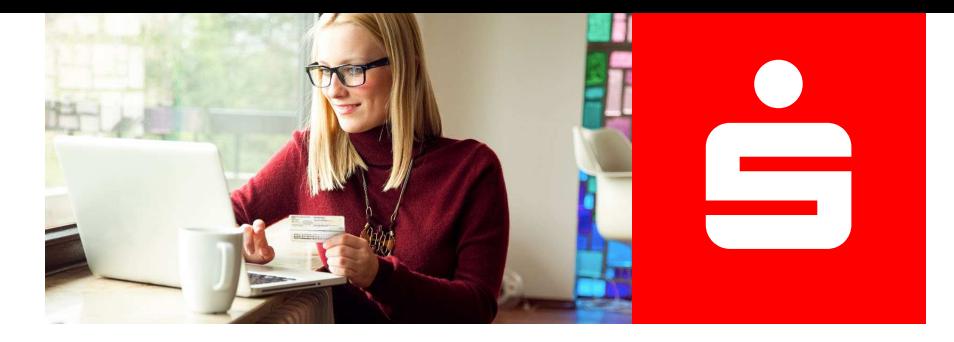

## **Online-Identitätsprüfung** Video-Ident

## **Schnell und einfach per App identifizieren.**

Mit Video-Ident können Sie sich bequem und ortsunabhän-<br>gig per Videochat identifizieren. Um Video-Ident nutzen zu<br>können, benötigen Sie ein gültiges Ausweisdokument (z. B.

Personalausweis oder Reisepass), eine schnelle und stabile Internetverbindung, ein Smartphone/Tablet und die IDnow Online-Ident-App.

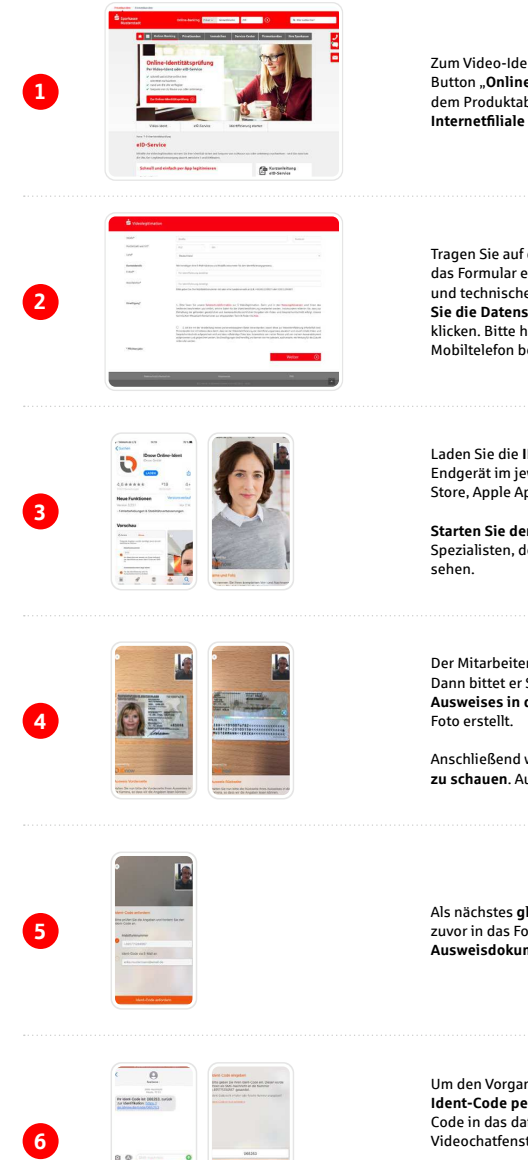

Zum Video-Ident gelangen Sie entweder über den Button "**Online-Identitätsprüfung**", der direkt nach<br>dem Produktabschluss oder **im Service-Center unserer Internetfiliale** angezeigt wird.

Tragen Sie auf der Webseite Ihre persönlichen Daten in das Formular ein. Nehmen Sie die Nutzungshinweise und technischen Hinweise zur Kenntnis und bestätigen **Sie die Datenschutzhinweise**, bevor Sie auf "Weiter" NOLES AND ADDITIONAL MILLION COLORADO CONTROLLED AND KIICKEN. Bitte halten Sie Ihr Ausweisdokument und Ihr Mobiltelefon bereit.

Laden Sie die **IDnow Online-Ident-App** auf Ihrem mobilen Endgerät im jeweiligen App-Store (Google Play Store, Apple App-Store) herunter.

**Starten Sie den Videodialog** mit einem Ident-Station Store and Viacoulairog him emember.<br>Spezialisten, den Sie per Videoübertragung

Der Mitarbeiter erklärt Ihnen zunächst den Ablauf. Dann bittet er Sie, die **Vorder- und Rückseite Ihres** Ausweises in die Kamera zu halten. Es wird ieweils ein

Anschließend werden Sie gebeten, selbst in die Kamera zu schauen. Auch davon wird ein Foto erstellt.

Als nächstes **gleicht der Mitarbeiter die Daten**, die Sie zuvor in das Formular eingetragen haben, mit Ihrem Ausweisdokument ab.

Um den Vorgang abzuschließen, erhalten Sie einen<br>**Ident-Code per SMS**. Bitte tragen Sie den Ident-Code in das dafür vorgesehene Feld im<br>Videochatfenster der App ein.

Der Ident-Vorgang ist nun abgeschlossen und<br>der Videodialog endet hier.

## **Ihr nächster Schritt**

Wählen Sie auf der Webseite Video-Ident zum Start der Online-Identitätsprüfung aus.

**Zur Online-Identitätsprüfung**